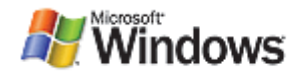

# **BCDEdit Reference**

#### June 13, 2007

### **Abstract**

In Windows Vista® and later versions, the boot configuration data (BCD) store contains the boot configuration parameters and controls the computer's boot environment. BCDEdit is a Windows Vista command-line tool that can be used to add, delete, edit, and modify data in a BCD store. This paper is a reference for BCDEdit commands, data types, and well-known identifiers.

This information applies for the following operating systems: Windows Server® 2008 **Windows Vista** 

The current version of this paper is maintained on the Web at: http://www.microsoft.com/whdc/system/platform/firmware/bcdeditref.mspx

References and resources discussed here are listed at the end of this paper.

#### **Contents**

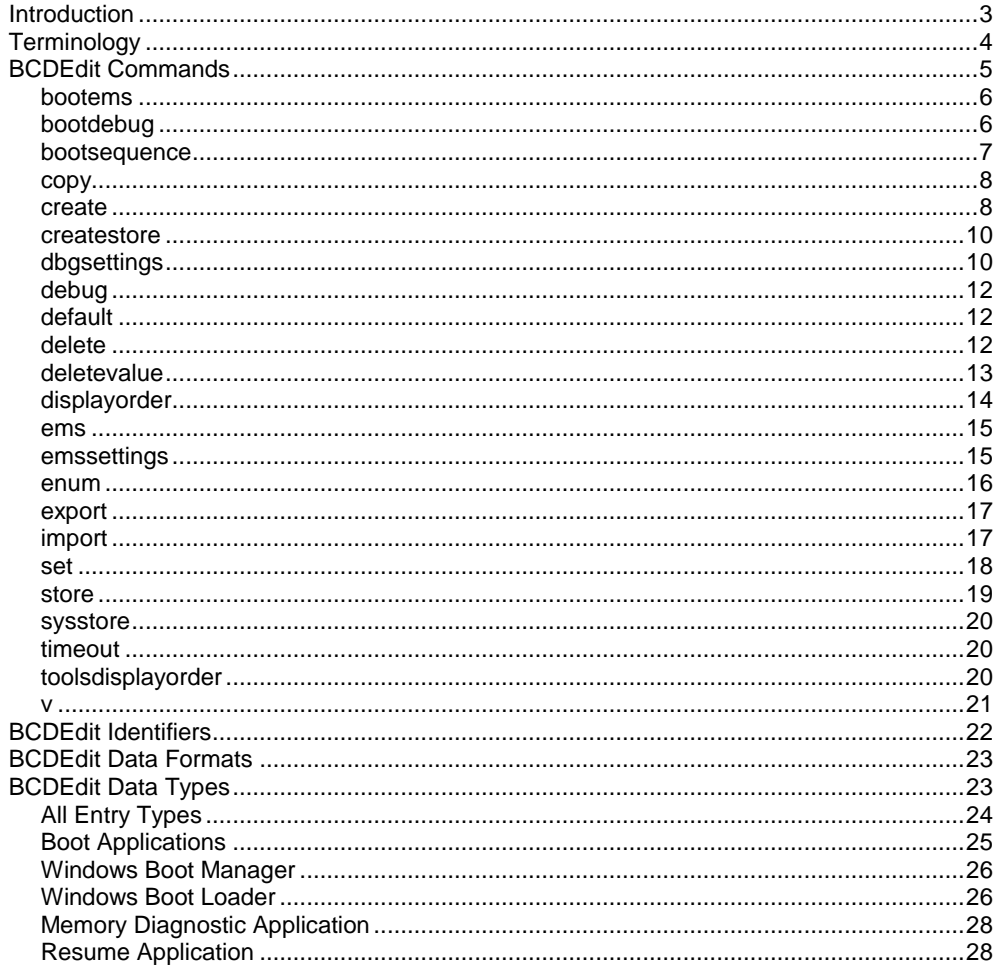

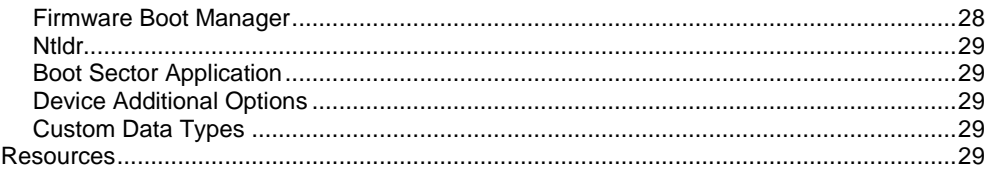

### **Disclaimer**

This is a preliminary document and may be changed substantially prior to final commercial release of the software described herein.

The information contained in this document represents the current view of Microsoft Corporation on the issues discussed as of the date of publication. Because Microsoft must respond to changing market conditions, it should not be interpreted to be a commitment on the part of Microsoft, and Microsoft cannot guarantee the accuracy of any information presented after the date of publication.

This White Paper is for informational purposes only. MICROSOFT MAKES NO WARRANTIES, EXPRESS, IMPLIED OR STATUTORY, AS TO THE INFORMATION IN THIS DOCUMENT.

Complying with all applicable copyright laws is the responsibility of the user. Without limiting the rights under copyright, no part of this document may be reproduced, stored in or introduced into a retrieval system, or transmitted in any form or by any means (electronic, mechanical, photocopying, recording, or otherwise), or for any purpose, without the express written permission of Microsoft Corporation.

Microsoft may have patents, patent applications, trademarks, copyrights, or other intellectual property rights covering subject matter in this document. Except as expressly provided in any written license agreement from Microsoft, the furnishing of this document does not give you any license to these patents, trademarks, copyrights, or other intellectual property.

Unless otherwise noted, the example companies, organizations, products, domain names, e-mail addresses, logos, people, places and events depicted herein are fictitious, and no association with any real company, organization, product, domain name, email address, logo, person, place or event is intended or should be inferred.

© 2006-2007 Microsoft Corporation. All rights reserved.

Microsoft, MS-DOS, Windows, Windows Server, and Windows Vista are either registered trademarks or trademarks of Microsoft Corporation in the United States and/or other countries.

The names of actual companies and products mentioned herein may be the trademarks of their respective owners.

# <span id="page-2-0"></span>**Introduction**

The boot configuration data store (BCD) contains boot configuration parameters and controls how the operating system is booted for Windows Vista® and later versions. With earlier versions of Windows®, the way in which boot configuration data was handled depended on the system's firmware:

- For BIOS-based systems, boot configuration data was contained in a text file named Boot.ini.
- For Extensible Firmware Interface (EFI)–based systems, boot configuration data was contained in nonvolatile RAM (NVRAM).

BCD abstracts the underlying firmware and provides a common programming interface that can be used to manipulate the boot environment for all systems running Windows Vista or later versions of Windows. Every such system has a system BCD store that contains the data that controls the boot environment. Systems can have additional BCD stores, but only one store at a time can be designated as the system store.

Unlike Boot.ini, BCD stores data in a binary format and cannot be edited with a text editor. Instead, Windows Vista provides several ways to access a computer's BCD stores:

The Windows Vista user interface (UI)

MSConfig and the Shell's Control Panel System application provide end users with access to a limited subset of the data in the BCD system store, including the Windows Boot Manager's time-out setting, and the debug and safe-mode settings.

**BCDEdit** 

BCDEdit is a command-line editor—included with Windows Vista and later versions—that provides complete access to all BCD stores on the system. BCDEdit can be used to create or delete BCD data stores, designate a new system store, and add, delete, or modify the data in an individual store.

The BCD Windows Management Instrumentation (WMI) provider

This component exposes an API that provides management tools with complete access to all BCD stores on the system.

This paper is a complete reference for the Windows Vista BCDEdit commands, identifiers, formats, and data types. For a quick reference while using BCDEdit, you can run the **/?** help command.

To display a list of commands, run:

**bcdedit.exe /?**

To display details for a particular command, run:

**bcdedit.exe /?** *command*

For example, to display information about the **/createstore** command, run:

### **bcdedit.exe /? /createstore**

To display a list of well-known boot entry identifiers, run:

**bcdedit.exe /? id**

To display a list of formats, run:

**bcdedit.exe /? formats**

For a general discussion of the BCD store and the Windows boot environment, see "Boot Configuration Data in Windows Vista" on the WHDC Web site. For more information on the BCD WMI API, see "BCD Reference" on MSDN.

**Note:** You should run BCDEdit from a command window with elevated privileges. To do so:

- On the **Start** menu, click **All Programs, Accessories**, and then **Command Prompt**.
- Right-click **Command Prompt** and click **Run as administrator** on the context  $\bullet$ menu.
- A **User Account Control** dialog box appears. Click **Continue** to run the command window with administrative privileges.

# <span id="page-3-0"></span>**Terminology**

The following list defines the key BCDEdit terms that are used in this paper.

### **BCD store**

A binary file that contains boot configuration data in Windows Vista and later versions. Boot applications use the system BCD store—which is on the system partition—during the boot process. You can also create additional BCD stores in separate files by using the **/export** command or by copying a BCD file.

### **boot application**

A boot entry that represents a boot environment application, such as Windows Boot Manager, the Windows boot loader, or the Windows resume-fromhibernate application.

#### **boot entry**

An object in the BCD store. BCD stores can contain several types of boot entries, including the following boot applications:

- Boot Manager, which controls boot flow. In a dual-boot system, Boot Manager displays a boot selection menu to the user.
- The Windows boot loader, which loads a particular version or configuration of Windows Vista or later versions of Windows.
- Ntldr, which is the boot loader for versions of Windows earlier than Windows Vista.
- The resume application, which restores Windows to its running state when a computer resumes from hibernation.
- The memory diagnostics application, which runs a set of memory diagnostics.

Boot entries can also be used for other purposes, such as the global RAM defect list or the global boot loader settings.

### **command**

A BCDEdit command. Commands are arguments to BCDEdit that consist of a 'l' character followed by the command name. Most commands also have one or more arguments that are listed following the command. To run a command, type:

```
bcdedit /command [arguments...]
```
### **boot loader**

A loader that loads Windows Vista and later versions of Windows.

### **data type/element**

One or more data values that each boot entry has. Because elements have two characteristics—a name and an associated data type, they are also referred to as data types. For example, Boot Manager has a **Timeout** element that controls how long Boot Manager waits before automatically selecting the default boot entry.

### **firmware boot manager**

On EFI-based systems, the entry in NVRAM that the firmware uses to locate Windows Boot Manager.

#### **identifier**

An associated globally unique identifier (GUID) that each boot entry has and that BCDEdit uses as an identifier for the entry.

### **memory diagnostic application**

A boot environment tool that runs memory diagnostic tests, often referred to as Memdiag.

#### **Ntldr**

The legacy Windows boot loader, which loads versions of Windows earlier than Windows Vista.

### **resume application**

A boot application that handles the resume-from-hibernation operation.

#### **system BCD store**

The BCD store that Windows Boot Manager uses to control boot flow.

### **well-known identifiers**

Identifiers for commonly used boot entries that serve as readable aliases for the full GUIDs. For example, Boot Manager's well-known identifier is **{bootmgr}**. There are also virtual identifiers, where the associated GUID can vary from one boot to the next. For example, **{current}** is the well-known identifier for the currently booted operating system. For a complete list of well-known identifiers, see "BCDEdit Identifiers" later in this paper.

### **Windows Boot Manager**

A boot environment application that initiates the boot process. With a multiboot system, Boot Manager displays an operating system selection menu. It uses the BCD store to locate the Windows loader to continue loading a specific version of Windows.

# <span id="page-4-0"></span>**BCDEdit Commands**

The following table summarizes the BCDEdit commands by category. The sections that follow the table provide detailed references for each command, presented in alphabetical order.

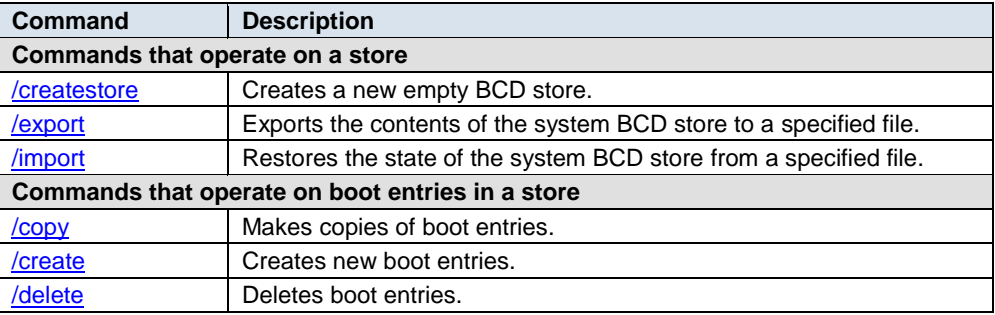

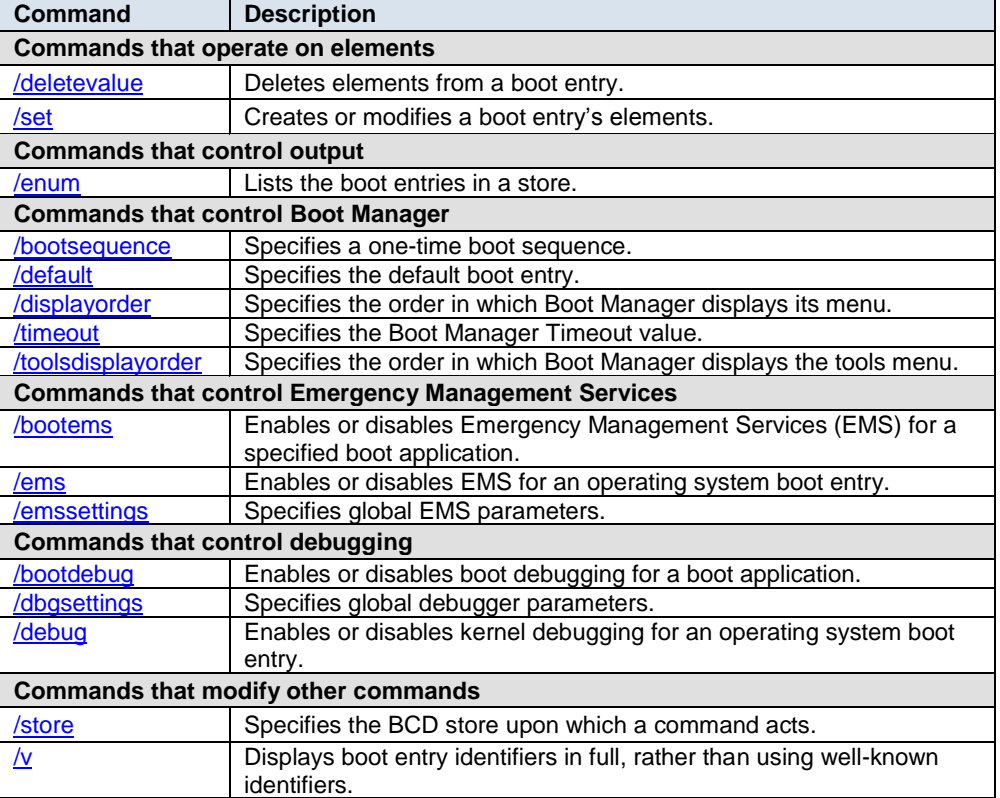

### <span id="page-5-2"></span><span id="page-5-0"></span>**/bootems**

Enables or disables EMS for a specified boot application:

**bcdedit** [**/store** *filename*] **/bootems** [*id*] **{ ON** | **OFF }**

### **Parameters**

### **/store** *filename*

Optional. The BCD store to be used. The default value is the system store. **/store** is discussed later in this paper.

*id*

Optional. The identifier of the boot application to be modified. The default value is the current operating system entry.

### **ON | OFF**

Required. **ON** enables EMS, and **OFF** disables EMS.

### **Example**

The following command enables EMS for Boot Manager:

**bcdedit /bootems {bootmgr} ON**

### **Remarks**

This command runs without errors for any boot entry, but affects only boot applications.

### <span id="page-5-3"></span><span id="page-5-1"></span>**/bootdebug**

Enables or disables the boot debugger for a specified boot entry:

**bcdedit** [**/store** *filename*] **/bootdebug** [*id*] **{ ON** | **OFF }**

### **Parameters**

#### **/store** *filename*

Optional. The BCD store to be used. The default value is the system store. **/store** is discussed later in this paper.

*id*

Optional. The identifier of the boot entry to be modified. The default value is the current operating system entry.

#### **ON | OFF**

Required. **ON** enables boot debugging, and **OFF** disables boot debugging.

#### **Examples**

The following command enables boot debugging for the Windows boot loader for the current operating system:

**bcdedit /bootdebug ON**

The following command disables boot debugging for Boot Manager:

**bcdedit /bootdebug {bootmgr} OFF**

### <span id="page-6-1"></span>**Remarks**

This command runs without errors for any boot entry, but affects only boot applications.

### <span id="page-6-0"></span>**/bootsequence**

Specifies the boot entries and display order for a one-time boot sequence:

**bcdedit** [**/store** *filename*] **/bootsequence** *id* [...] [ **/addfirst** | **/addlast** | **/remove** ]

### **Parameters**

**/store** *filename*

Optional. The BCD store to be used. The default value is the system store. **/store** is discussed later in this paper.

#### *id* **[...]**

Required. A list of identifiers for the entries to be added or removed. You must specify at least one entry. To specify multiple entries, list the identifiers on the command line in the order in which they should appear in the boot sequence, separated by a space.

### **/addfirst | /addlast | /remove**

Optional. You can specify one of the commands from this set. They apply to only a single boot entry, so if you use them, the identifier list must contain only one value.

### **/addfirst**

Adds the specified boot entry to the beginning of the one-time boot sequence. If the boot entry is already in the sequence, it is moved to the beginning.

### **/addlast**

Adds the specified boot entry to the end of the one-time boot sequence. If the identifier is already in the sequence, it is moved to the end.

#### **/remove**

Removes the specified boot entry from the one-time boot sequence. If the one-time boot sequence has only one entry, then the one-time boot sequence value is deleted from the Boot Manager entry. If the specified boot entry is not in the one-time boot sequence, the **/bootsequence** command has no effect.

### **Examples**

The following command specifies a one-time boot sequence with three entries. The first two are Windows boot loaders, identified by their GUIDS, followed by the well-known identifier for Ntldr:

**bcdedit /bootsequence {802d5e32-0784-11da-bd33-000476eba25f} {cbd971bf-b7b8-4885-951a-fa03044f5d71} {ntldr}**

The following command adds a Windows boot loader entry, specified by its GUID, to the end of the one-time boot sequence:

**bcdedit /bootsequence {802d5e32-0784-11da-bd33-000476eba25f} /addlast**

### <span id="page-7-2"></span>**Remarks**

This command creates a display order to be used only for the next boot. By default, the boot sequence specified by the identifier list replaces the existing sequence. To modify an existing sequence, use the **/addfirst | /addlast | /remove** arguments.

This command is similar to **/displayorder**, except that a one-time boot sequence is used only once: the next time the system is booted. After that has occurred, the system reverts to the regular display order.

### <span id="page-7-0"></span>**/copy**

Creates a copy of a specified boot entry:

**bcdedit** [**/store** *filename*] **/copy** *id* **/d** *description*

### **Parameters**

### **/store** *filename*

Optional. The BCD store to be used. The default value is the system store. **/store** is discussed later in this paper.

*id*

Required. The identifier of the boot entry to be copied.

*/d description*

Required. A string that contains the description to be associated with the new boot entry.

#### **Example**

The following command creates a copy of Windows boot loader entry in the system BCD store:

**bcdedit /copy {cbd971bf-b7b8-4885-951a-fa03044f5d71} /d "Copy of entry"**

#### <span id="page-7-3"></span>**Remarks**

This command creates a new GUID for the copy. When the command returns, BCDEdit displays the new GUID in the command window.

### <span id="page-7-1"></span>**/create**

Creates a new boot entry:

**bcdedit** [**/store** *filename*] **/create** [*id*] **/d** *description* [**/application** *apptype* | **/inherit**  [*apptype*] | **/inherit DEVICE** | **/device**]

#### **Parameters**

#### **/store** *filename*

Optional. The BCD store to be used. The default value is the system store. **/store** is discussed later in this paper.

### *id*

Optional. The new boot entry identifier:

- If you set *id* to a well-known identifier, such as **{ntldr}**, you cannot use the **/application**, **/inherit**, and **/device** options.
- If you set *id* to a GUID that does not correspond to a well-known identifier, you must use **/application**, **/inherit**, or **/device** to specify the boot entry type. BCEdit checks the GUID to ensure that it is not equal to the identifier of an existing entry.
- If you do not specify an identifier, BCDEdit creates a new GUID to serve as the entry's identifier. You must use **/application**, **/inherit**, or **/device** to specify the boot entry type.

### **/d** *description*

Required. A string that contains the new boot entry's description.

### **/application** *apptype*

Optional. If *id* is not set to a well-known identifier, the option that is used to specify the new boot entry as an application entry, with an application type of *apptype*, which must be set to one of the values in the following table:

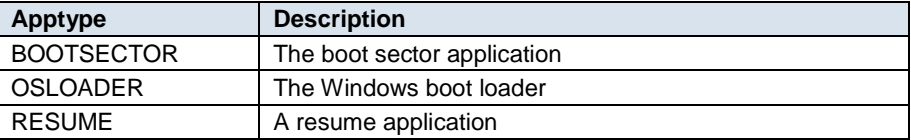

You cannot use the **/application** option for other types of applications. Instead, you must set *id* to the application's well-known identifier.

#### **/inherit** [*apptype*]

Optional. If *id* is not set to a well-known identifier, the option that is used to specify the new boot entry as an inherit entry that can be inherited by the application type specified by *apptype*. The application type can be one of the values in the following table:

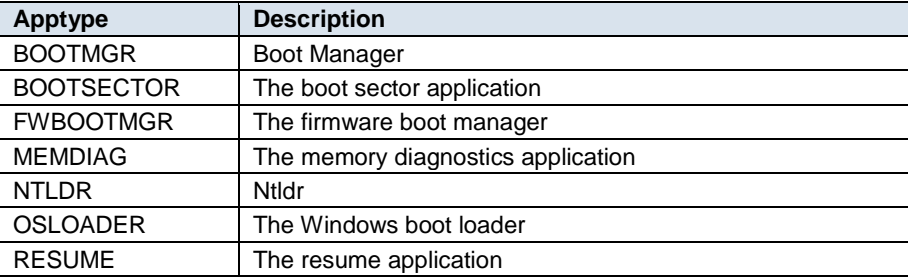

If you do not specify an *apptype* value, any boot entry can inherit the new boot entry.

### **/inherit DEVICE**

Optional. If *id* is not set to a well-known identifier, the option that is used to specify the new boot entry as an inherit entry that only a device options boot entry can inherit.

### **/device**

Optional. If *id* is not set to a well-known identifier, the option that is used to specify the new boot entry as an additional device options entry.

#### **Examples**

The following command creates an Ntldr boot entry:

**bcdedit /create {ntldr} /d "Legacy OS Loader"**

The following command creates a RAM disk additional options boot entry:

**bcdedit /create {ramdiskoptions} /d "Ramdisk options"**

The following command creates a new Windows boot loader entry: **bcdedit /create /d "Windows Vista" /application osloader**

The following command creates a new debugger settings boot entry:

**bcdedit /create {dbgsettings} /d "Debugger Settings"**

### <span id="page-9-2"></span>**Remarks**

If you set *id* set to a well-known identifier, such as **{ntldr}** or **{dbgsettings}**, you cannot use the **/application**, **/inherit**, and **/device** options. Those options are already defined for well-known identifiers. If you set *id* to something other than a well-known identifier or if you do not specify an *id* value, you must specify the boot entry's inheritance characteristics by using one of the **/application**, **/inherit**, or **/device** options.

### <span id="page-9-0"></span>**/createstore**

Creates a new empty BCD store:

**bcdedit /createstore** [*filename*]

### **Parameters**

*filename*

Optional. The file name of the new BCD store. If the file name contains spaces, it must be enclosed in quotation marks ("").

- If you do not specify a file name, BCDEdit creates a new empty system BCD store.
- If you specify just the file name, BCDEdit creates the file in the current default folder.
- To have the file placed in a specific folder, set *filename* to the fully qualified path. You can use environment variables as part of the path. The path must end in a valid file name, such as c:\temp\mystore. The command fails if the path ends in the name of a folder, such as c:\temp, or the name of an existing file.

#### **Example**

The following command creates a BCD store named C:\Data\BCD:

```
bcdedit /createstore C:\DATA\BCD
```
### <span id="page-9-3"></span><span id="page-9-1"></span>**/dbgsettings**

Sets or displays the global debugger settings:

**bcdedit** [**/store** *filename*] **/dbgsettings** [*debugtype* [**DEBUGPORT:***port*] [**BAUDRATE:***baud*] [**CHANNEL:***channel*] [**TARGETNAME:***targetname*] **/start** *startpolicy* **/noemux**]

### **Parameters**

**/store** *filename*

Optional. The BCD store to be used. The default value is the system store. **/store** is discussed later in this paper.

*debugtype*

Optional. The type of debugger. *debugtype* can be set one of the following:

**SERIAL** 1394 USB

There is no default debugging type. If you omit *debugtype*, **/dbgsettings** displays the current settings.

### **DEBUGPORT:***port*

Optional. If *debugtype* is set to SERIAL, the option that is used to specify which serial port to use as the debugging port. Set *port* to 1 for COM1, and so on.

### **BAUDRATE:***baud*

Optional. If *debugtype* is set to SERIAL, the option that is used to specify the baud rate to be used for debugging. Set *baud* to 57600 for a baud rate of 57,600, and so on. Valid baud rates are 9600, 19200, 38400, 57600, and 115200, and the default value is 9600. If you assign any other value to *baud*, BCDEdit returns an "Invalid baud rate" error.

### **CHANNEL:***channel*

Optional. If *debugtype* is set to 1394, the option that is used to specify the 1394 channel to be used for debugging. Set *channel* to the appropriate 1394 channel.

### **TARGETNAME:***targetname*

Optional. If *debugtype* is set to USB, the option that is used specifies the USB target name to be used for debugging.

### **/start** *startpolicy*

Optional. The debugger start policy for all debugger types. *startpolicy* can be set to one of the following:

ACTIVE AUTOENABLE DISABLE

By default, *startpolicy* is set to ACTIVE.

#### **/noumex**

Optional. The option that causes the kernel debugger to ignore user-mode exceptions.

#### **Examples**

The following command displays the current global debugger settings:

**bcdedit /dbgsettings**

The following command sets the global debugger settings to serial debugging over COM1 at 115,200 baud:

**bcdedit /dbgsettings SERIAL DEBUGPORT:1 BAUDRATE:115200**

The following command sets the global debugger settings to 1394 debugging on channel 23:

**bcdedit /dbgsettings 1394 CHANNEL:23**

The following command sets the global debugger settings to use USB debugging with a target named DEBUGGING:

**bcdedit /dbgsettings USB TARGETNAME:DEBUGGING**

To set an individual global debugger setting, use the **/set** command, as follows:

**bcdedit /set {dbgsettings}** *debugtype value*

#### **Remarks**

The **/debugsettings** command does not enable or disable the debugger. You must use **/debug** for that purpose.

### <span id="page-11-5"></span><span id="page-11-0"></span>**/debug**

Enables or disables the kernel debugger for a specified boot entry:

**bcdedit** [**/store** *filename*] **/debug** [*id*] **{ ON** | **OFF }**

### **Parameters**

**/store** *filename*

Optional. The BCD store to be used. The default value is the system store. **/store** is discussed later in this paper.

*id*

Optional. The identifier of the boot entry for which kernel debugging is to be enabled or disabled. This value can be set only to Windows boot loader entries. By default, *id* is set to **{current}**.

#### **ON** | **OFF**

Required. **ON** enables kernel debugging, and **OFF** disables kernel debugging.

### **Examples**

The following command enables kernel debugging for the current Windows boot loader entry:

**bcdedit /debug ON**

The following command disables kernel debugging for the specified Windows boot loader entry:

**bcdedit /debug {cbd971bf-b7b8-4885-951a-fa03044f5d71} OFF**

### <span id="page-11-4"></span><span id="page-11-1"></span>**/default**

Specifies the boot entry to be used by default if the user does not select an entry before the time out expires:

**bcdedit** [**/store** *filename*] **/defa**u**lt** *id*

### **Parameters**

**/store** *filename*

Optional. The BCD store to be used. The default value is the system store. **/store** is discussed later in this paper.

*id*

Required. The default boot entry's identifier.

#### **Examples**

The following command sets the specified Windows boot loader as the default Boot Manager entry:

**bcdedit /default {cbd971bf-b7b8-4885-951a-fa03044f5d71}**

The following command sets Ntldr as the default boot entry:

**bcdedit /default {ntldr}**

### <span id="page-11-3"></span><span id="page-11-2"></span>**/delete**

Deletes a boot entry from a BCD store:

**bcdedit** [**/store** *filename*] **/delete** *id* [**/f**] [**/cleanup** | **/nocleanup**]

#### **Parameters**

### **/store** *filename*

Optional. The BCD store to be used. The default value is the system store. **/store** is discussed later in this paper.

*id*

Required. The identifier of the boot entry to be deleted.

**/f**

Optional. Force deletion. You must use this option to delete boot entries that have a well-known identifier. It is not required for other boot entries.

### **/cleanup | /nocleanup**

Optional. These options specify whether the boot entry should be removed from the display order. The default value is **/cleanup**.

#### **/cleanup**

Removes the boot entry from the display order. If you delete an operating system boot loader entry, the associated resume-from-hibernation boot entry is also deleted, as long as it is not referenced by any other operating system loaders.

#### **/nocleanup**

Deletes the specified boot entry without removing it from the display order.

#### **Examples**

The following command deletes the specified Windows boot loader entry from the system BCD store and from the display order:

```
bcdedit /delete {cbd971bf-b7b8-4885-951a-fa03044f5d71}
```
The following command deletes the specified Windows boot loader entry from the system BCD store and from the display order:

```
bcdedit /delete {cbd971bf-b7b8-4885-951a-fa03044f5d71} 
/cleanup
```
The following command deletes the specified Windows boot loader entry from the system BCD store without removing the boot entry from the display order:

```
bcdedit /delete {cbd971bf-b7b8-4885-951a-fa03044f5d71} 
/nocleanup
```
The following command deletes the Ntldr boot entry from the system BCD store:

**bcdedit /delete {ntldr} /f**

### <span id="page-12-1"></span><span id="page-12-0"></span>**/deletevalue**

Deletes an element from a boot entry in a BCD store:

**bcdedit** [**/store** *filename*] **/deletevalue** [*id*] *datatype*

### **Parameters**

**/store** *filename*

Optional. The BCD store to be used. The default value is the system store. **/store** is discussed later in this paper.

*id*

Optional. The identifier of the boot entry that owns the element to be deleted. By default, *id* is set to **{current}**.

#### *datatype*

Required. The element to be deleted. The elements and data formats that are available for the various boot entry types are listed in "BCDEdit Data Types" later in this paper.

#### **Examples**

The following command deletes the **bootsequence** element from the Boot Manager entry:

**bcdedit /deletevalue {bootmgr} bootsequence**

The following command deletes the Windows Preinstallation Environment (WinPE) element from the current operating system boot entry:

**bcdedit /deletevalue winpe**

The following command deletes the WinPE element from the specified Windows boot loader entry:

**bcdedit /deletevalue {cbd971bf-b7b8-4885-951a-fa03044f5d71} winpe**

### <span id="page-13-1"></span>**Remarks**

For more information on BCD elements and data formats, see "BCDEdit Data Types" and "BCDEdit Data Formats" later in this paper.

### <span id="page-13-0"></span>**/displayorder**

Specifies the Boot Manager's display order:

**bcdedit** [**/store** *filename*] **/displayorder** *id* [...] [ **/addfirst** | **/addlast** | **/remove** ]

### **Parameters**

**/store** *filename*

Optional. The BCD store to be used. The default value is the system store. **/store** is discussed later in this paper.

### *id* [...]

Required. A list of identifiers for the entries to be added or removed. You must specify at least one entry. To specify multiple entries, list the identifiers on the command line in the order in which they should appear in the boot sequence, separated by a space.

### **/addfirst | /addlast | /remove**

Optional. You can specify one of the commands from this set. They apply to only a single boot entry, so if you use one of these options, the identifier list must contain only one value.

### **/addfirst**

Adds the specified boot entry to the beginning of the display order. If the boot entry is already in the display order, it is moved to the beginning.

#### **/addlast**

Adds the specified boot entry to the end of the display order. If the identifier is already in the display order, it is moved to the end.

### **/remove**

Removes the specified boot entry from the display order. If the display order has only one entry, then the display order value is deleted from the Boot Manager boot entry. If the specified boot entry is not in the in the display order, the **/displayorder** command has no effect.

### **Examples**

The following command creates a display order that consists of two Windows loader boot entries, identified by their GUIDS, followed by Ntldr:

**bcdedit /displayorder {802d5e32-0784-11da-bd33-000476eba25f} {cbd971bf-b7b8-4885-951a-fa03044f5d71} {ntldr}**

The following command adds a Windows boot loader entry to the end of the existing display order:

```
bcdedit /displayorder {802d5e32-0784-11da-bd33-000476eba25f} 
/addlast
```
### <span id="page-14-2"></span><span id="page-14-0"></span>**/ems**

Enables or disables EMS for a specified Windows boot loader entry:

**bcdedit** [**/store** *filename*] **/ems** [*id*] **{ ON** | **OFF }**

### **Parameters**

**/store** *filename*

Optional. The BCD store to be used. The default value is the system store. **/store** is discussed later in this paper.

#### *id*

Optional. The identifier of the boot entry to be modified. *id* can be set only to Windows boot loader boot entries. By default, *id* is set to **{current}**.

#### **ON | OFF**

Required. **ON** enables EMS, and **OFF** disables EMS.

#### **Example**

The following command enables EMS for the current Windows boot loader entry:

**bcdedit /ems ON**

### <span id="page-14-3"></span><span id="page-14-1"></span>**/emssettings**

Sets the global EMS settings for the system:

**bcdedit** [**/store** *filename*] **/emssettings BIOS** | **EMSPORT:***port* [**EMSBAUDRATE:***baudrate*]

### **Parameters**

#### **/store** *filename*

Optional. The BCD store to be used. The default value is the system store. **/store** is discussed later in this paper.

### **BIOS | EMSPORT:***port*

Required. Options that specify the EMS configuration:

- $\bullet$ **BIOS.** Uses BIOS settings for the EMS configuration. This option works only on systems that have BIOS support for EMS.
- **EMSPORT**. Uses the specified serial port. To specify a port value, set *port* to 1 for COM1, and so on.

### **EMSBAUDRATE:***baudrate*

Optional. The baud rate to use for the specified serial port. To use EMSBAUDRATE, you must also set the **EMSPORT** option to specify the serial port. Set *baudrate* to 57600 for a baud rate of 57,600, and so on. By default, *baudrate* is set to 9600. Do not use this option if you have set the **BIOS** option.

#### **Examples**

The following command sets the EMS parameters to BIOS settings:

**bcdedit /emssettings BIOS**

The following command sets the EMS parameters to use COM2 at 115,200 baud:

**bcdedit /emssettings EMSPORT:2 EMSBAUDRATE:115200**

### <span id="page-15-1"></span>**Remarks**

The **/emssettings** command does not enable or disable EMS. Use **/ems** for that purpose.

### <span id="page-15-0"></span>**/enum**

Lists boot entries in a specified BCD store:

**bcdedit** [**/store** *filename*] **/enum** [*type* | *id*] [**/v**]

#### **Parameters**

**/store** *filename*

Optional. The BCD store to be used. The default value is the system store. **/store** is discussed later in this paper.

### *type*

Optional. The type of boot entries to be listed. *type* can be set to one of the values in the following table. The values are not case sensitive. By default, type is set to ACTIVE.

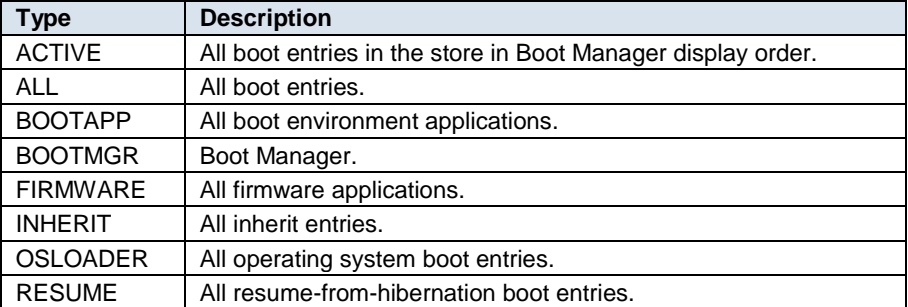

*id*

Optional. The identifier of the boot entry to be listed. If *id* is specified, then **/enum** lists only that object. Otherwise, **/enum** lists all boot entries that are consistent with the *type* setting.

#### **/v**

Optional. Display boot entry identifiers in full, rather than using names for wellknown identifiers.

### **Examples**

The following command lists all Windows boot loader entries:

### **bcdedit /enum OSLOADER**

The following command lists all Boot Manager entries:

**bcdedit /enum BOOTMGR**

The following command lists all firmware entries:

**bcdedit /enum FIRMWARE**

The following command lists only the default boot entry:

**bcdedit /enum {default}**

The following command lists only the specified operating system boot entry:

**bcdedit /enum {b38a9fc1-5690-11da-b795-e9ad3c5e0e3a}**

### <span id="page-16-2"></span>**Remarks**

**/enum** is the default BCDEdit command. Running BCDEdit without arguments is equivalent to running **bcdedit /enum ACTIVE**.

### <span id="page-16-0"></span>**/export**

Exports the contents of the system store to a specified file, which can be used later to restore the state of the system store:

**bcdedit /export** *filename*

### **Parameters**

### *filename*

The name of the file that is to contain the exported store. If *filename* contains spaces, it must be enclosed in quotation marks (""):

- If you specify just the file name, BCDEdit creates the file in the current default folder.
- To have the file placed in a specific folder, set *filename* to the fully-qualified path. The path must end in a valid file name, such as c:\temp\mystore. If the path ends in the name of a folder (such as c:\temp) or the name of an existing file, the command fails.
- You can use valid environment variables in the path. For example, if %TEMP% is defined as c:\Temp, setting *filename* to %TEMP%\MyStore creates an exported store named MyStore in c:\Temp.

#### **Example**

The following command exports the system store to C:\Data\BCD Backup: **bcdedit /export "C:\Data\BCD Backup"**

#### <span id="page-16-3"></span>**Remarks**

This command can be used only to export data from the system store. The system store itself is not affected.

### <span id="page-16-1"></span>**/import**

Restores the state of the system store by importing data from a backup BCD store previously created by the **/export** command:

**bcdedit /import** *filename*

### **Parameters**

#### *filename*

Required. The name of the file that is imported into the system store. If *filename* contains spaces, it must be enclosed in quotation marks (""):

- If you specify just the file name, BCDEdit looks for the file in the current  $\bullet$ default folder.
- To import from a file in a specific folder, set *filename* to the fully-qualified path. The path must end in a valid file name, such as c:\temp\mystore. If the path ends in the name of a folder (such as c:\temp) or the name of an existing file, the command fails.

You can use valid environment variables in the path. For example, if %TEMP% is defined as c:\Temp, setting *filename* to %TEMP%\MyStore imports a store named MyStore in c:\Temp.

#### **Example**

The following command imports the data from C:\Data\BCD Backup into the system store:

**bcdedit /import "C:\Data\BCD Backup"**

### <span id="page-17-1"></span>**Remarks**

**/import** deletes any existing boot entries in the system store before importing the data from the backup BCD store.

This command can be used only to import data into the system store.

### <span id="page-17-0"></span>**/set**

Creates a new element or modifies an existing element for a specified boot entry:

**bcdedit** [**/store** *filename*] **/set** [*id*] *datatype value* [ **/addfirst** | **/addlast** | **/remove** ]

### **Parameters**

**/store** *filename*

Optional. The BCD store to be used. The default value is the system store. **/store** is discussed later in this paper.

#### *id*

Optional. The identifier of the boot entry to be modified. By default, *id* is set to **{current}**.

#### *datatype*

Required. The data type of the element to be created or modified. The elements and data types that are available for the various boot entry types are listed in "BCDEdit Data Types" later in this paper.

#### *value*

Required. The value to be assigned to the element. The format of *value* depends on *datatype*. The format associated with each data type is listed in "BCDEdit Data Types," and the details of the formats are given in "BCDEdit Data Formats" later in this paper.

**Beta Disclaimer:** The following options are available only on Windows Server 2008, Beta 3, and later.

### **/addfirst | /addlast | /remove**

Optional. If the element to be set is a list, you can specify one of the following commands. They apply to only a single list element, so if you use one of these options, *value* must contain only a single object.

### **/addfirst**

Adds the specified element to the beginning of the list. If the boot entry is already in the list, it is moved to the beginning.

### **/addlast**

Adds the specified element to the end of the list. If the identifier is already in the list, it is moved to the end.

### **/remove**

Removes the specified element from the list. If the list has only one entry, then the element is deleted from the Boot Manager boot entry. If the specified value is not in the in the list, the **/displayorder** command has no effect.

### **Examples**

The following command sets the application device to partition C for the specified operating system boot entry:

**bcdedit /set {cbd971bf-b7b8-4885-951a-fa03044f5d71} device partition=C:**

The following command sets the application path to

\windows\system32\winload.exe for the specified operating system boot entry:

**bcdedit /set {cbd971bf-b7b8-4885-951a-fa03044f5d71} path \windows\system32\winload.exe**

The following command sets the NX policy to OptIn for the current operating system boot entry:

**bcdedit /set nx optin**

### <span id="page-18-1"></span>**Remarks**

For more information on how to use the **/set** command, see "BCDEdit Data" Types" and "BCDEdit Data Formats" later in this paper.

### <span id="page-18-0"></span>**/store**

Specifies the BCD store upon which a command should act:

```
bcdedit /store filename [...]
```
### **Parameters**

*filename*

The file name of a BCD store. If *filename* contains spaces, it must be enclosed in quotation marks (""):

- If you specify just the file name, BCDEdit looks for the file in the current default folder.
- To refer to a file placed in a specific folder, set *filename* to the fully-qualified path. The path must end in a valid file name, such as c:\temp\mystore. If the path ends in the name of a folder )such as c:\temp) or the name of an existing file, the command fails.
- You can use valid environment variables in a path. For example, if %TEMP% is defined as c:\Temp, setting *filename* to %TEMP%\MyStore uses the store named MyStore in c:\Temp.

#### **Example**

The following command lists the active boot entries in the specified data store file:

**bcdedit /store C:\DATA\BCD /enum ACTIVE**

#### **Remarks**

You can run **bcdedit /store** as a standalone command; it is equivalent to running **bcdedit /enum ACTIVE**.

You cannot use **/store** with the **/createstore**, **/import**, and **/export** commands.

If a BCD command does not use the **/store** argument, then *filename* is set to the system store.

**Beta Disclaimer:** The following command is available only on Windows Server 2008, Beta 3, and later.

### <span id="page-19-0"></span>**/sysstore**

Specifies the partition that contains the system store, for EFI-based systems: **bcdedit /sysstore** *partition*

### **Parameters**

*partition*

Required. The partition, such as C:, that contains the system store.

### **Example**

The following command sets the system store to the C: partition:

**bcdedit /sysstore C:**

### **Remarks**

An EFI system typically has only EFI system partition (ESP), and the system BCD store is located on that partition. However, EFI systems can have multiple ESPs on multiple hard drives, only one of which can contain the system BCD store. In that case, you must use the /**sysstore** command to inform Boot Manager which ESP contains the system BCD store.

This command is not used with BIOS-based systems.

### <span id="page-19-1"></span>**/timeout**

Specifies how long Boot Manager should wait before selecting the default boot entry:

**bcdedit** [**/store** *filename*] **/timeout** *timeout*

### **Parameters**

**/store** *filename*

Optional. The BCD store to be used. The default value is the system store. **/store** is discussed earlier in this paper.

*timeout*

Required. How long Boot Manager should wait, in seconds, before selecting the default boot entry.

#### **Example**

The following command sets the Boot Manager's time out to 30 seconds: **bcdedit /timeout 30**

### <span id="page-19-3"></span>**Remarks**

To specify the default boot entry, run the **/default** command.

### <span id="page-19-2"></span>**/toolsdisplayorder**

Specifies the entries and display order that Boot Manager should use for the tools menu:

**bcdedit** [**/store** *filename*] **/toolsdisplayorder** *id* [...] [ **/addfirst** | **/addlast** | **/remove** ]

### **Parameters**

**/store** *filename*

Optional. The BCD store to be used. The default value is the system store. **/store** is discussed later in this paper.

### *id [...]*

Required. A list of identifiers for the tools to be added to or removed from the tools display. You must specify at least one identifier. Additional identifiers must be separated by spaces.

### **/addfirst | /addlast | /remove**

Optional. You can specify one of the commands from this set. They apply to only a single tool, so the identifier list must contain only one value.

### **/addfirst**

Adds the specified tool to the beginning of the tools display order. If the tool is already in the list, it is moved to the top of the list.

### **/addlast**

Adds the specified tool to the end of the tools display order. If the tool is already in the list, it is moved to the end of the list.

### **/remove**

Removes the specified tool from the tools display order. If the list contains only one tool, BCDEdit deletes the tools display order from the Boot Manager boot entry. If the specified tool is not in the in the list, **/toolsdisplayorder** has no effect.

### **Examples**

The following command sets two tools boot entries and the memory diagnostic in the Boot Manager's tools display order:

```
bcdedit /toolsdisplayorder {802d5e32-0784-11da-bd33-
000476eba25f} {cbd971bf-b7b8-4885-951a-fa03044f5d71} {memdiag}
```
The following command adds the specified tool to the end of the tools display order:

```
bcdedit /toolsdisplayorder {802d5e32-0784-11da-bd33-
000476eba25f} /addlast
```
### <span id="page-20-1"></span>**Remarks**

Boot Manager displays a list of available operating systems and a list of tools. By default, the only tool is the memory diagnostics application. You can use **/toolsdisplayorder** to add other tools to the list.

### <span id="page-20-0"></span>**/v**

Display all identifiers in full:

**bcdedit /v ...**

#### **Example**

The following command lists the active boot entries in the system store with all boot entry identifiers displayed in full:

**bcdedit /enum ACTIVE /v**

### **Remarks**

GUIDs are used to identify all boot entries. However, by default, BCDEdit displays the readable form of well-known identifiers, such as **{current}** or **{bootmgr}**. **/v** directs BCDEdit to display all identifiers as GUIDs. Running **bcdedit /v** by itself is equivalent to running **bcdedit /enum ACTIVE /v**.

# <span id="page-21-0"></span>**BCDEdit Identifiers**

Many of the BCDEdit commands require *id* values to uniquely identify boot entries in the store. An *id* value is the string form of a GUID, which has the following value, where each 'x' corresponds to a hexadecimal digit:

**{xxxxxxxx-xxxx-xxxx-xxxx-xxxxxxxxxxxx}**

The values of each digit vary for different GUIDS, but braces at the beginning and the end of the string are required and the dashes must be in the indicated locations in the string. The string cannot contain any white space. For example:

**{d2b69192-8f14-11da-a31f-ea816ab185e9}**

Several commonly used boot entries can also be identified by well-known identifiers, which are simpler to use than the corresponding GUIDs. BCDEdit displays well-known identifiers in output unless you include a **/v** argument. In that case, BCDEdit displays the GUID. The following table contains the well-known identifiers.

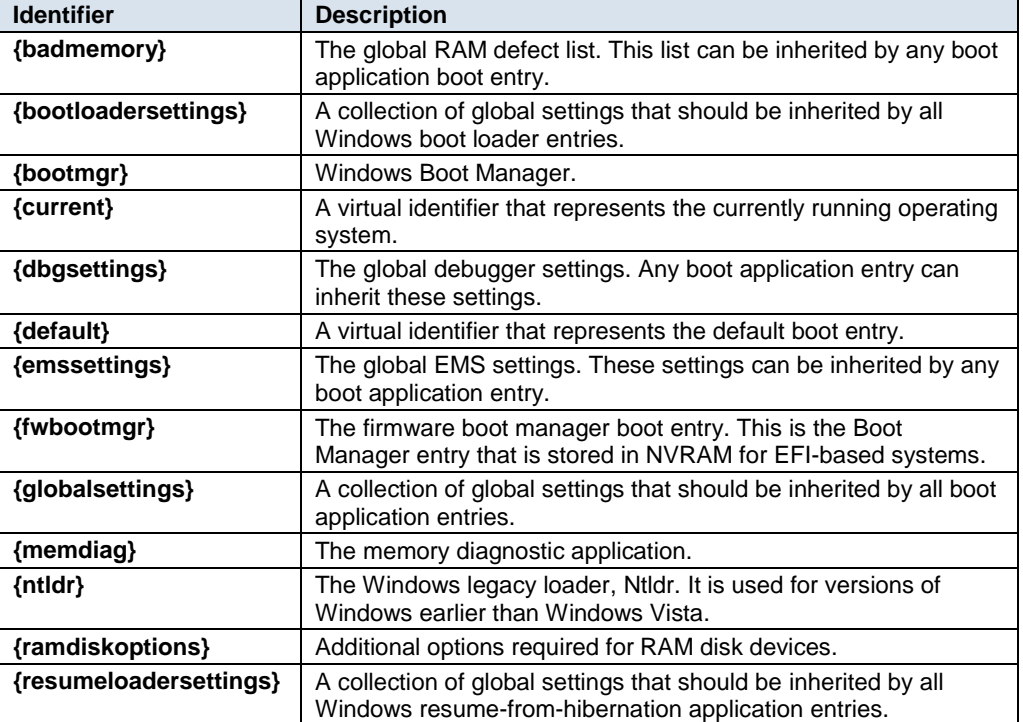

#### **Well-Known Identifiers**

# **BCDEdit Data Formats**

<span id="page-22-0"></span>The following table describes the data format values that can be assigned to the **/set** command's *datatype* argument.

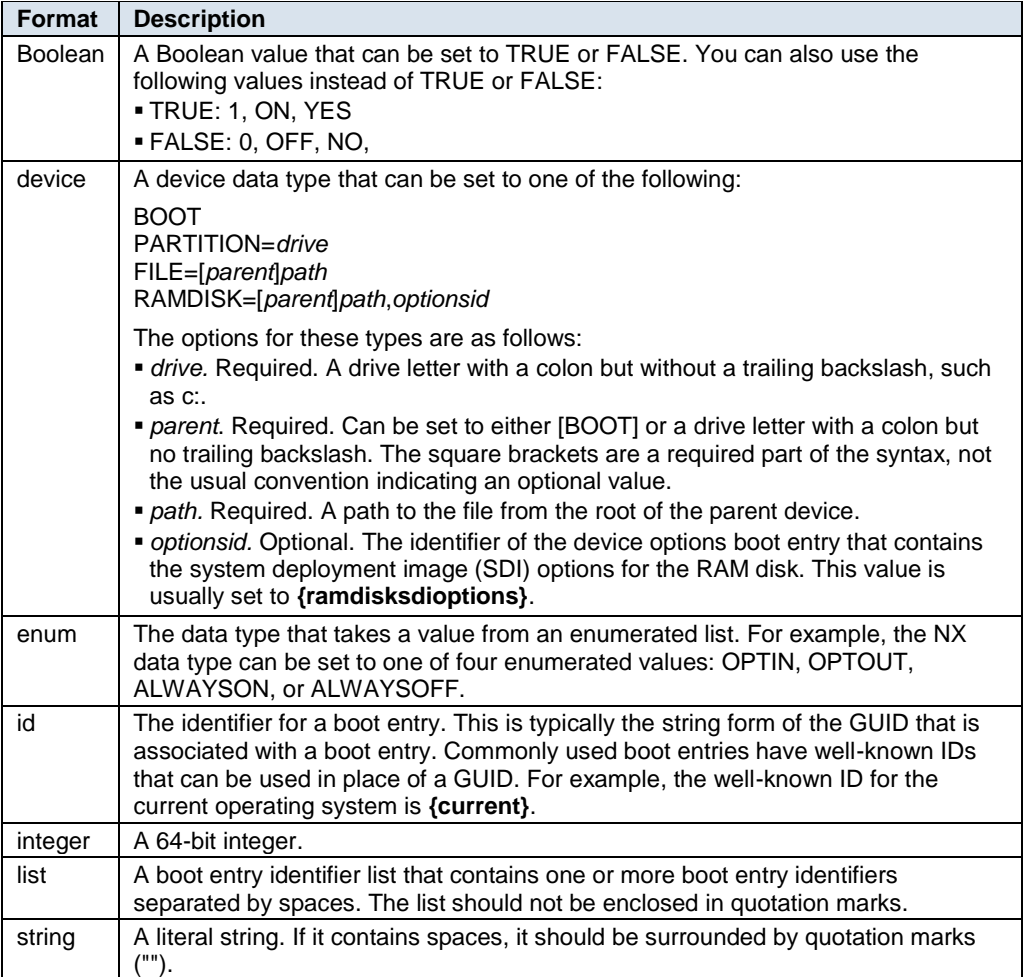

# <span id="page-22-1"></span>**BCDEdit Data Types**

The **/set** and **/deletevalue** commands require a *datatype* argument, followed by a value for the data type. Most data types are identified by a name, but you can also define custom data types. Each data type is associated with a data format, such as string or integer. The available data formats are listed in the previous section, ―BCDEdit Data Formats‖.

For example, the Windows boot loader has an NX element that can be set to one of four enumerated values: OPTIN, OPTOUT, ALWAYSON, or ALWAYSOFF. The following **/set** command sets the NX policy to OptIn for the current operating system:

**bcdedit /set {current} NX OPTIN**

This section is a complete reference for the data types associated with the various boot entry types. To display information about data types when you are using BCDEdit, type the following command:

**bcdedit.exe /? TYPES** *Apptype*

where *Apptype* is one of the items in the following table:

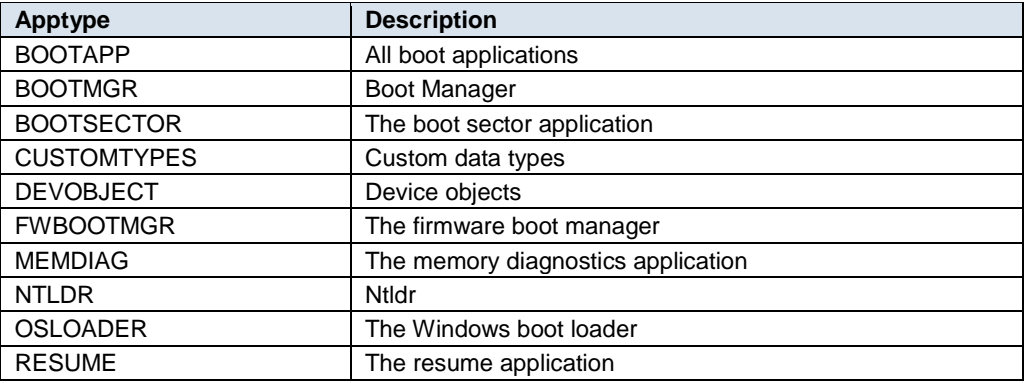

The sections in the following table list data types and formats that are used by the different boot entry types.

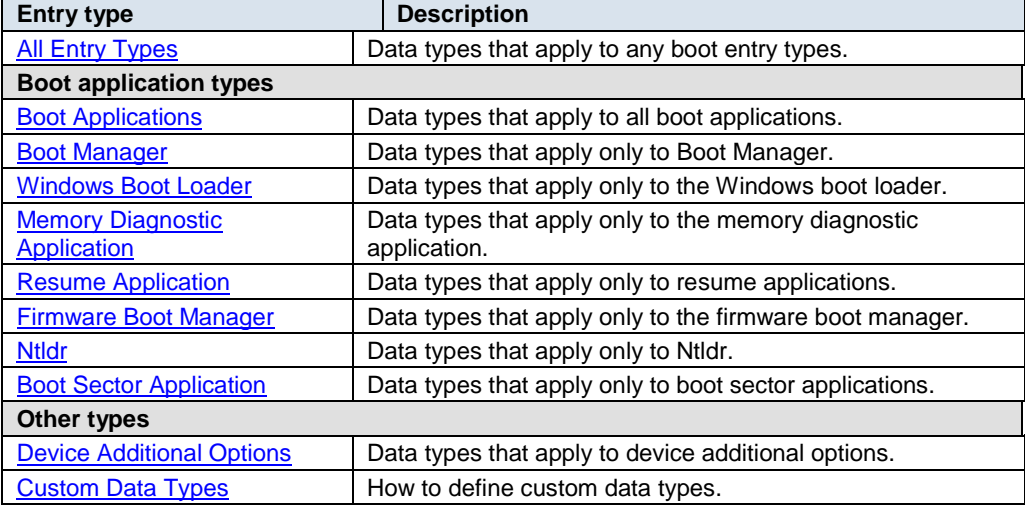

### <span id="page-23-0"></span>**All Entry Types**

The data types in the following table are valid for any boot entry.

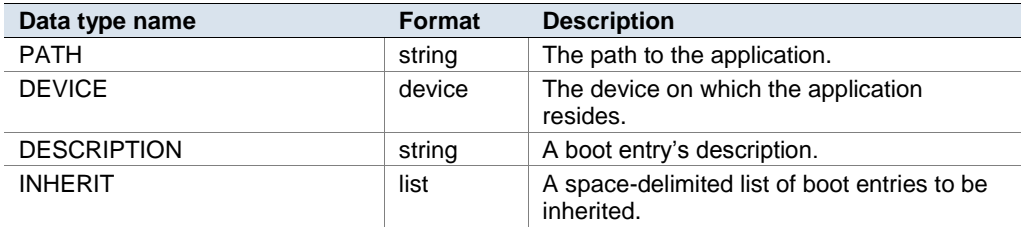

# **Boot Applications**

<span id="page-24-0"></span>The data types in the following table apply to all boot applications. Data types that are specific to a particular application are listed in the following sections.

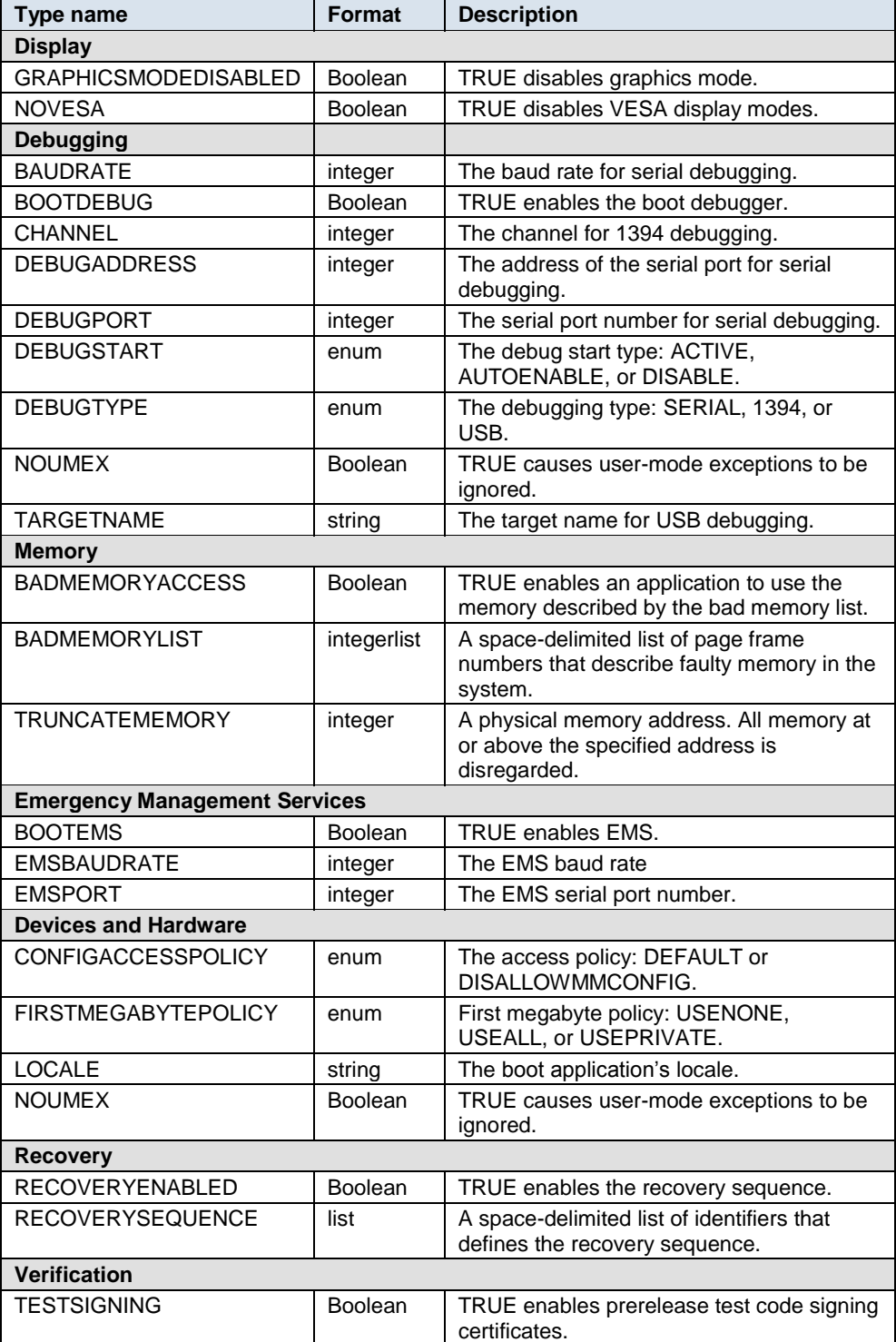

# **Windows Boot Manager**

<span id="page-25-0"></span>The following table lists the types that apply only to Windows Boot Manager. They can be used in addition to the standard boot applications types.

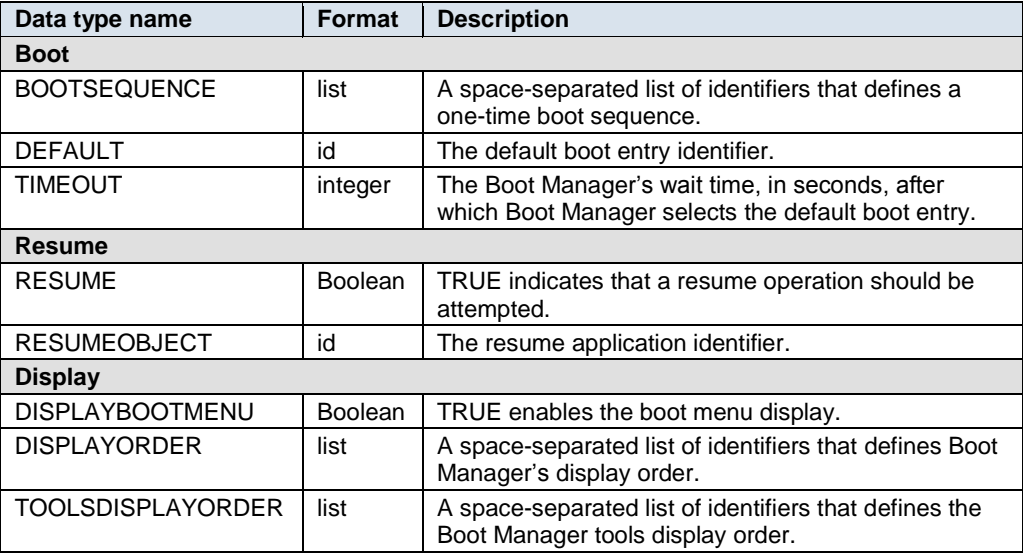

## <span id="page-25-1"></span>**Windows Boot Loader**

The types in the following table can be used only for Windows boot loader entries. They can be used in addition to the standard boot application types.

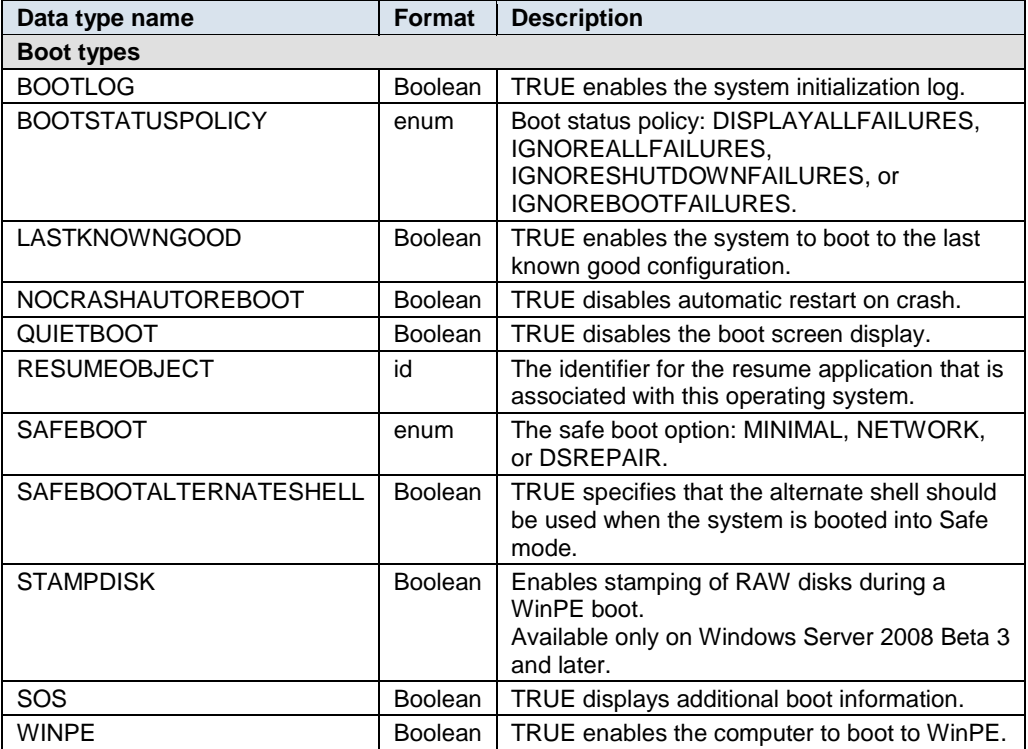

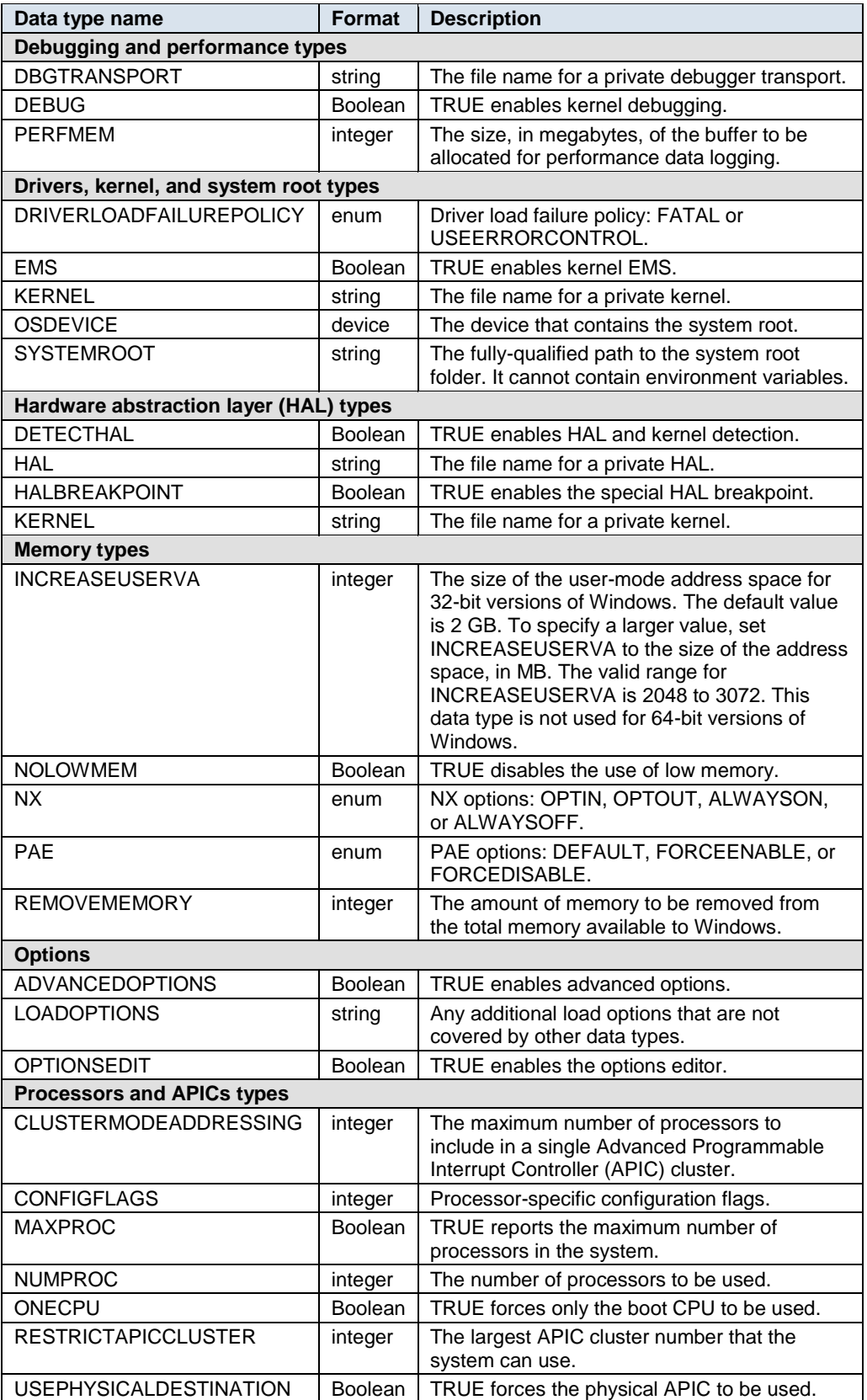

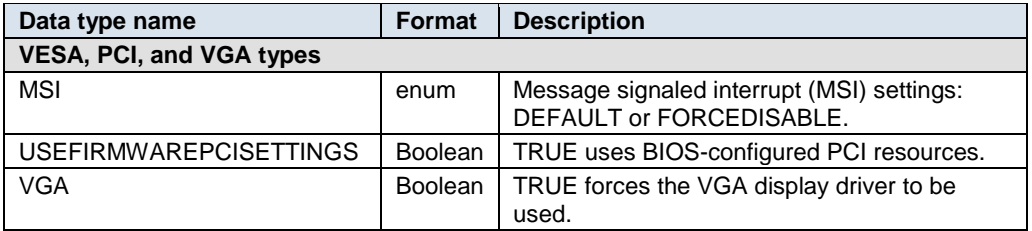

# <span id="page-27-0"></span>**Memory Diagnostic Application**

The types in the following table apply only to memory diagnostic application boot entries. They can be used in addition to the standard boot application types.

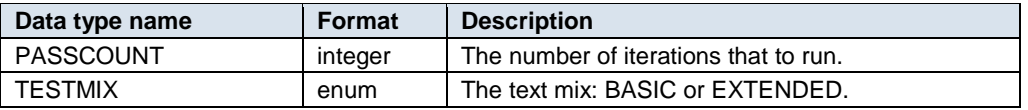

### <span id="page-27-1"></span>**Resume Application**

The types in the following table apply to boot entries for the resume application. Boot application types can also apply to boot entries for the resume application.

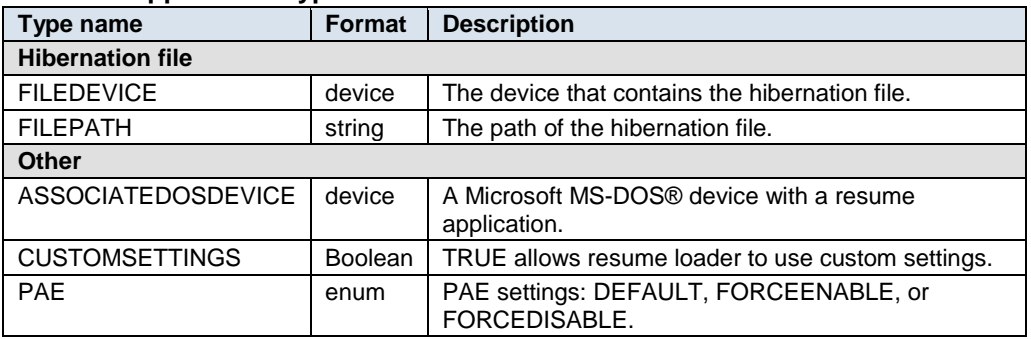

### **Resume Application Types**

### <span id="page-27-2"></span>**Firmware Boot Manager**

The types in the following table apply only to boot entries for the firmware boot manager. There are no additional BCDEdit options for the firmware boot manager.

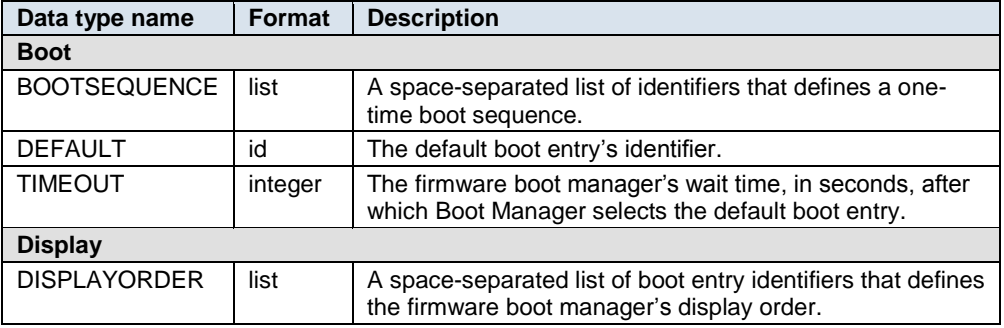

### **Ntldr**

<span id="page-28-0"></span>Ntldr is the legacy boot loader for earlier versions of Windows. Boot configuration options for Ntldr are defined in the boot.ini file. There are no additional BCDEdit options for Ntldr.

### <span id="page-28-1"></span>**Boot Sector Application**

Boot sector application allows the Windows Boot Manager to start a 16-bit realmode loader application associated with a non-Windows operating system. There are no additional BCDEdit options for boot sector applications.

### <span id="page-28-2"></span>**Device Additional Options**

The types in the following table apply to device additional options boot entries.

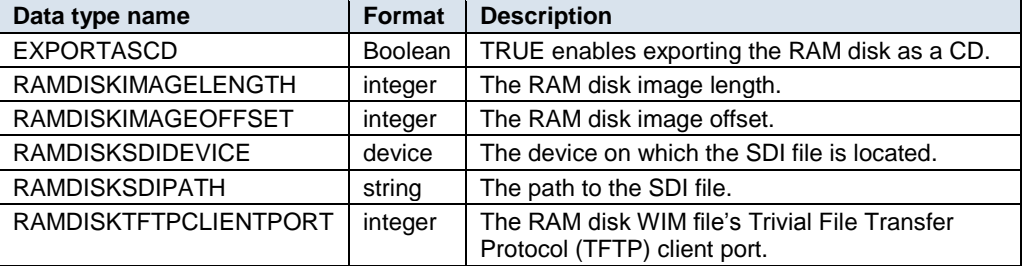

### <span id="page-28-3"></span>**Custom Data Types**

An element in a BCD store consists of two parts:

- A 4-byte integer that serves as the elements identifier. Options in BCDEdit such  $\bullet$ as DEBUG, BAUDRATE, or LOCALE are "friendly equivalents" to the integer that represents that element.
- A data payload. The type of data in the payload is encoded in the identifier.

A custom data type is a mechanism for specifying an option that does not have a friendly name equivalent. A custom type has the following format:

### **custom:xxxxxxxx**

This is a custom type, with the format and meaning encoded in the specified 8-digit hex number.

### <span id="page-28-4"></span>**Resources**

**Boot Configuration Data in Windows Vista** <http://go.microsoft.com/fwlink/?LinkId=93005>

### **BCD Reference**

<http://go.microsoft.com/fwlink/?LinkId=93006>